<span id="page-0-3"></span>**bayesmh postestimation —** Postestimation tools for bayesmh

[Postestimation commands](#page-0-0) [Remarks and examples](#page-0-1) [Also see](#page-3-0)

# <span id="page-0-0"></span>**Postestimation commands**

The following postestimation commands are available after bayesmh:

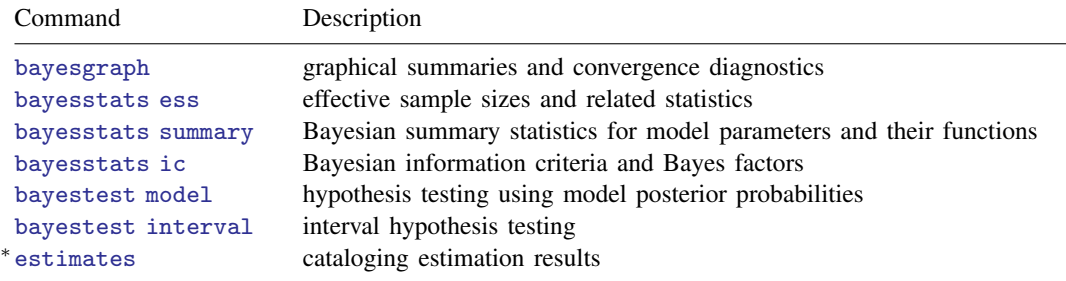

<span id="page-0-1"></span>∗ estimates table and estimates stats are not appropriate with bayesmh estimation results.

## **Remarks and examples [stata.com](http://stata.com)**

Remarks are presented under the following headings:

[Different ways of specifying model parameters](#page-0-2) [Specifying functions of model parameters](#page-2-0) [Storing estimation results after bayesmh](#page-2-1)

After estimation, you can use bayesgraph to check convergence of MCMC visually. Once convergence is established, you can use bayesstats summary to obtain Bayesian summaries such as posterior means and standard deviations of model parameters and functions of model parameters; bayesstats ess to compute effective sample sizes and related statistics for model parameters and functions of model parameters; and bayesstats ic to compute Bayesian information criteria and Bayes factors for model parameters and their functions. You can use bayestest model to test hypotheses by comparing posterior probabilities of models. You can also use bayestest interval to test interval hypotheses about parameters and functions of parameters.

<span id="page-0-2"></span>For an overview example of postestimation commands, see [Overview example](http://www.stata.com/manuals14/bayesbayes.pdf#bayesbayesRemarksandexamplesOverviewexample) in [[BAYES](http://www.stata.com/manuals14/bayesbayes.pdf#bayesbayes)] bayes.

### **Different ways of specifying model parameters**

Many bayesmh postestimation commands such as bayesstats summary and bayesgraph allow you to specify model parameters for which you want to see the results. To see results for all parameters, simply type a postestimation command without arguments after bayesmh estimation, for example,

. bayesstats summary

or you could type

. bayesstats summary \_all

To manually list all model parameters, type

. bayesstats summary {param1} {param2} . . .

or

. bayesstats summary {param1 param2} . . .

The only exception is the bayesgraph command when there is more than one model parameter. In that case, bayesgraph requires that you either specify  $\alpha$  all to request all model parameters or specify the model parameters of interest.

You can refer to a single model parameter in the same way you define parameters in the bayesmh command. For example, for a parameter with name param and no equation name, you can use {param}. For a parameter with name param and equation name eqname, you can use its full name {eqname:name}, where the equation name and the parameter name are separated with a colon. With postestimation commands, you can also omit the equation name when referring to the parameter with an equation name.

In the presence of more than one model parameter, you have several ways for referring to multiple parameters at once. If parameters have the same equation name, you can refer to all the parameters with that equation name as follows.

Suppose that you have three parameters with the same equation name eqname. Then the specification

. bayesstats summary {eqname:param1} {eqname:param2} {eqname:param3}

is the same as the specification

. bayesstats summary {eqname:}

or the specification

. bayesstats summary {eqname:param1 param2 param3}

The above specification is useful if we want to refer to a subset of parameters with the same equation name. For example, in the above, if we wanted to use only param1 and param2, we could type

. bayesstats summary {eqname:param1 param2}

There is also a convenient way to refer to the parameters with the same name but different equation names. For example, typing

. bayesstats summary {eqname1:param} {eqname2:param}

is the same as simply typing

. bayesstats summary {param}

You can mix and match all the specifications above in one call to a postestimation command. You can also specify expressions of model parameters; see [Specifying functions of model parameters](#page-2-0) for details.

Note that if param refers to a matrix model parameter, then the results will be provided for all elements of the matrix. For example, if param is the name of a  $2 \times 2$  matrix, then typing

. bayesstats summary {param}

implies the following:

. bayesstats summary {param\_1\_1} {param\_1\_2} {param\_2\_1} {param\_2\_2}

### <span id="page-2-0"></span>**Specifying functions of model parameters**

You can use bayesmh postestimation commands to obtain results for functions or expressions of model parameters. Each expression must be specified in parentheses. An expression can be any Stata expression, but it may not include matrix model parameters. However, you may include individual elements of matrix model parameters. You may provide labels for your expressions.

For example, we can obtain results for the exponentiated parameter {param} as follows:

. bayesstats summary (exp({param}))

Note that we specified the expression in parentheses.

We can include a label, say, myexp, in the above by typing

. bayesstats summary (myexp: exp({param}))

We can specify multiple expressions by typing

. bayesstats summary (myexp: exp({param}) (sd: sqrt({var})))

If param is a matrix, we can specify expressions, including its elements, but not the matrix itself in the following:

<span id="page-2-1"></span>. bayesstats summary (exp({param\_1\_1})) (exp({param\_1\_2})) . . .

#### **Storing estimation results after bayesmh**

The bayesmh command stores various e() results such as scalars, macros, and matrices in memory like any other estimation command. Unlike other estimation commands, bayesmh also saves the resulting simulation dataset containing MCMC samples of parameters to disk. Many bayesmh postestimation commands such as bayesstats summary and bayesstats ess require access to this file. If you do not specify the saving() option with bayesmh, the command saves simulation results in a temporary Stata dataset. This file is being replaced with the new simulation results each time bayesmh is run. To save your simulation results, you must specify the saving() option with bayesmh, in which case your simulation results are saved to the specified file in the specified location and will not be overridden by the next call to bayesmh.

You can specify the saving() option during estimation by typing

. bayesmh ..., likelihood() prior() ... saving()

or on replay by typing

. bayesmh, saving()

As you can with other estimation commands, you can use estimates store to store bayesmh estimation results in memory and estimates save to save them to disk, but you must first use the saving() option with bayesmh to save simulation data in a permanent dataset. For example, type

. bayesmh ..., likelihood() prior() ... saving(bmh\_simdata) . estimates store model1

or, after bayesmh estimation, type

```
. bayesmh, saving(bmh_simdata)
```
. estimates store model1

Once you create a permanent dataset, it is your responsibility to erase it after it is no longer needed. estimates drop and estimates clear will drop estimation results only from memory; they will not erase the simulation files you saved.

. estimates drop model1

. erase bmh\_simdata.dta

<span id="page-3-0"></span>See [R] [estimates](http://www.stata.com/manuals14/restimates.pdf#restimates) for more information about commands managing estimation results. estimates table and estimates stats are not appropriate after bayesmh.

### **Also see**

[BAYES] [bayesmh](http://www.stata.com/manuals14/bayesbayesmh.pdf#bayesbayesmh) — Bayesian regression using Metropolis–Hastings algorithm

[BAYES] [bayesmh evaluators](http://www.stata.com/manuals14/bayesbayesmhevaluators.pdf#bayesbayesmhevaluators) — User-defined evaluators with bayesmh

[[BAYES](http://www.stata.com/manuals14/bayesbayes.pdf#bayesbayes)] **bayes** — Introduction to commands for Bayesian analysis

[[BAYES](http://www.stata.com/manuals14/bayesintro.pdf#bayesintro)] **intro** — Introduction to Bayesian analysis

[BAYES] [Glossary](http://www.stata.com/manuals14/bayesglossary.pdf#bayesGlossary)

[U[\] 20 Estimation and postestimation commands](http://www.stata.com/manuals14/u20.pdf#u20Estimationandpostestimationcommands)